## **Issues By Author Usage**

The plugin configuration is quite simple.

There are four options:

- **SonarQube Server**: this is a dropdown list with the SonarQube servers [configured through the plugin settings](https://confluence.excentia.es/display/SQCONF/Settings).
	- **Resource Key**: This is the key of the SonarQube resource where you are going to retrieve the Issues. You can get this key from your SonarQube project dashboard or your sonar-project analysis parameters.
		- **Note**:
			- You can setup more than one resource/project key by providing a comma separated list of resource keys. Measures will be aggregated into a unique view of all the projects together. See [section linking multiple projects](http://confluence.excentia.es/display/SQCON/SonarQube+Project+Portfolio) to Confluence.  $\blacksquare$ This field is optional. If you leave field empty, we retrieve all SonarQube Issues.
- **Tags :**This is an optional field. You can get the projects through the tags associated with them in SonarQube/SonarCloud. These tags can be obtained from your project page in SonarQube/SonarCloud or from the analysis properties. You can configure more than one tag by specifying a
- comma separated list of tags. The results will be aggregated in a single view with all the resources together. **Authors:** List of authors, you can specify 1 or a list of authors (SonarQube login, SonarQube email or SCM accounts) separated by commas. For example: [developer@gmail.com](mailto:developer@gmail.com), developer, [developer@github.com](mailto:developer@github.com)
- **Note:** On Confluence Server/DataCenter this field is optional. If you leave field empty, we use your Confluence login and email. **Branch:** This optional field is used only if you configure 1 project. If you leave field empty, we use main branch

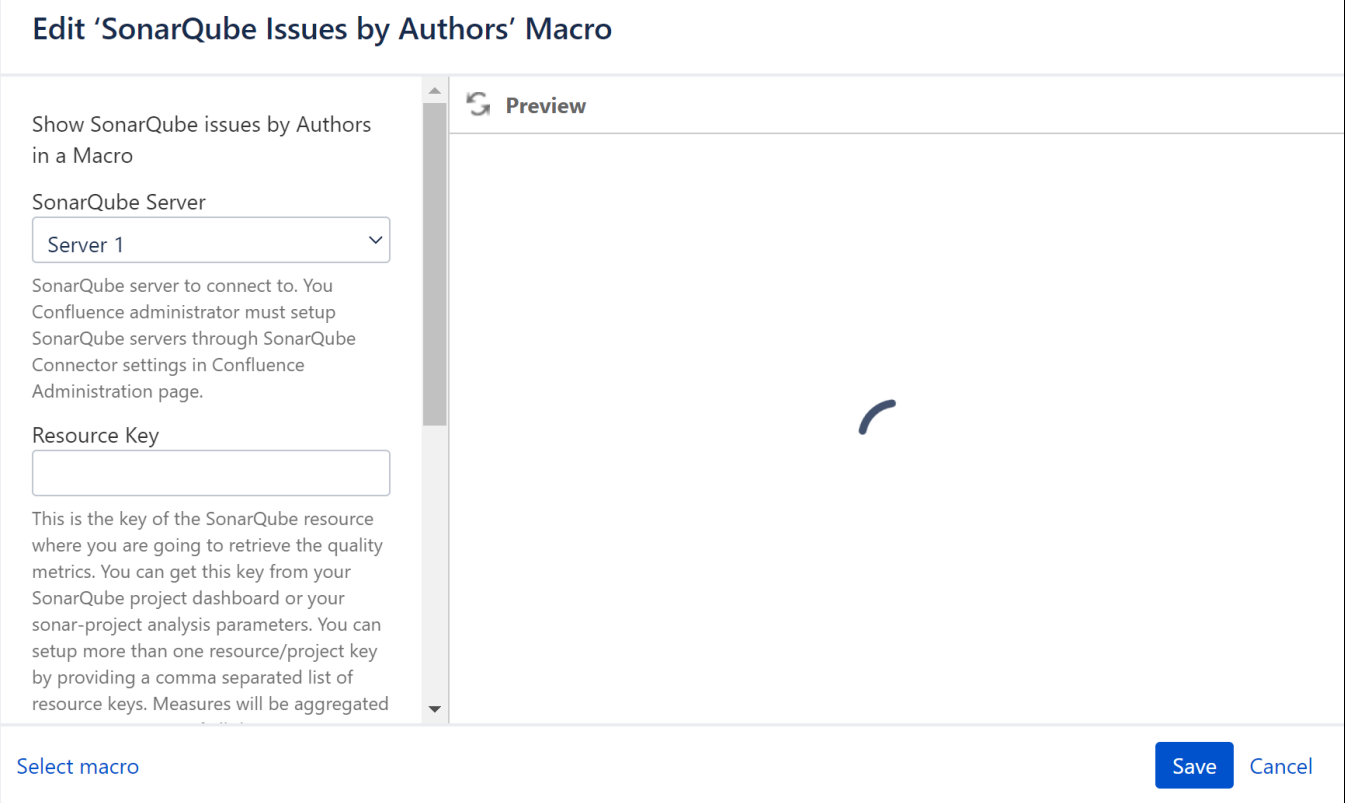